## Symplectic Elements, Open Access and Repositories

North American User Meeting - October 2019

Kate Byrne VP, Product Management kate@symplectic.co.uk

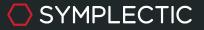

## Session Agenda

- A little bit of context about our OA functionality
- Client Speaker: Ellen Phillips, Boston University
- What's new in Repository Tools & the OA Monitor?
- Plans for the future
- Planning an RT1 to RT2 Migration

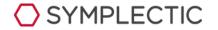

## A bit of context

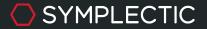

## In the beginning, there was Repository Tools...

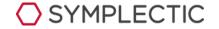

Our next generation integrations

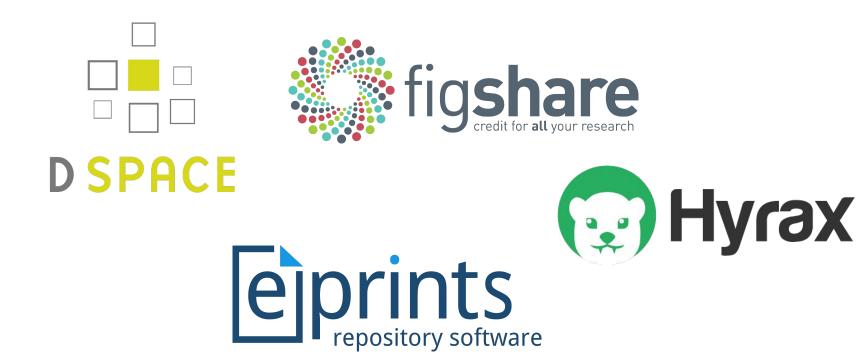

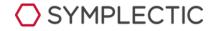

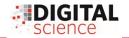

## How Repository Tools 2 works

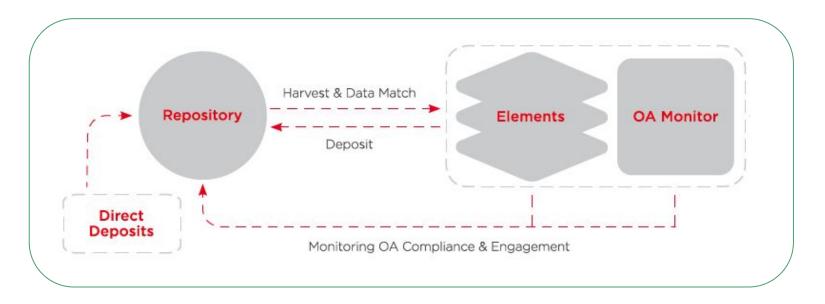

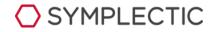

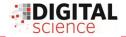

### Manage waiver requests automatically

Elements offers functionality that allows researchers to request a waiver for the institution's OA Policy. This configurable functionality:

- Automatically grants the researcher a waiver upon request and logs within Elements that the waiver was granted.
- Can be enabled on a group-by-group basis or even only for selected individuals.
- Allows institutions to customise and brand their waiver template
- Offers a choice of prompts within the system.

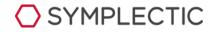

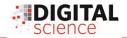

### The Open Access Monitor

The purpose of the OA Monitor is to:

- Monitor and report on deposits & engagement.
- Identify OA champions.
- Provide central workspace for admin staff to facilitate OA activities including deposits and advocacy.
- Track OA policy compliance and record article-level exceptions & opt-outs.

| OA Policy: Lilliput University                                          | policy (57 users)                                     | \$                        |       |                                           |
|-------------------------------------------------------------------------|-------------------------------------------------------|---------------------------|-------|-------------------------------------------|
| Results only include users whose                                        | primary group is ass                                  | ociated with this policy. |       |                                           |
| Refine by group(s) or user(s)                                           |                                                       |                           |       |                                           |
| ort by: Title (A to Z)                                                  | \$                                                    |                           |       | 툂, Export all results                     |
| 10 \$ results per page                                                  |                                                       | 1-10 of 275               | Page: | 1 2 2                                     |
|                                                                         |                                                       |                           |       |                                           |
| "Green (or apple-green) birefring<br>Howie AJ<br>No funding information | gence" of Congo re                                    | d-stained amyloid Q       | ę     | ▼ <u>send ema</u>                         |
| Howie AJ                                                                | gence" of Congo re<br><u>Published</u><br>03 Jul 2015 |                           |       | <u>add exception</u><br>set library statu |

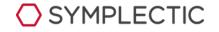

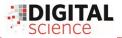

### **OA Monitor Reports**

- Easy access to reports on depositing and OA policy compliance.
- Report by group and/or user(s)
- OA relevant filters including dates, compliance status and awaiting deposit.
- Produces CSV with one row per publication per repository/policy

| Select gr   | oups and / or use            | ers:       |                 |         |                          |
|-------------|------------------------------|------------|-----------------|---------|--------------------------|
| Select gro  | up(s):<br>🏦 Lilliput Univers | ity        |                 |         | Select name(s):          |
| Choose f    | ilters to apply:             |            |                 |         |                          |
| Date of a   | cceptance                    |            |                 |         |                          |
| From        | [No start filter]            | 🗂 to       | [No end filter] |         | Exclude missing dates:   |
| Date of p   |                              | _          |                 |         |                          |
| From        | [No start filter]            | to m       | [No end filter] | m       | Exclude missing dates: 🗐 |
| Date of fir | st deposit                   |            |                 |         |                          |
| From        | [No start filter]            | 🗂 to       | [No end filter] | <b></b> | Exclude missing dates:   |
|             | ce status: (No filt          |            | ¢)<br>⊳sit: □   |         |                          |
| Choose a    | a report:                    |            |                 |         |                          |
| Deposi      | t report 💿 Complia           | nce report |                 |         |                          |

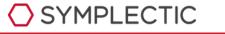

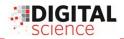

## What's new in Repository Tools & the OA Monitor?

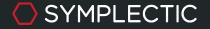

## New Hyrax RT2 integration

Our new repository integration with Hyrax, creates a rich bi-directional connection between Elements and Hyrax with both harvest and deposit functionality.

Features include:

- Harvest & differential harvest to ensure Elements accurate represents all of the items in your repository
- Deposit functionality including the ability to:
  - Upload files from their computer
  - Directly deposit full text files found on arXiv and Europe PubMed Central to the repository.
  - Deposit an OA Location/
  - Perform subsequent deposits, submitting additional files to the repository after the initial deposit.
- Uses a combination of MODS and METS metadata schemas

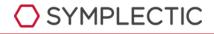

| 🕤 Hyrax             |                                                                                                    |
|---------------------|----------------------------------------------------------------------------------------------------|
| ID: 1544bp08d       | ☆ Set as preferred reco                                                                                                    |
| Title               | Collaboration in Africa: Networks or clusters?                                                                                                    |
| Authors             | Hook, D. <sup>m</sup> , Gurney, K. <sup>m</sup> ; Adams, J. <sup>m</sup> ; Leydesdorff, L. <sup>m</sup>                                                                                                    |
| More about Authors: | Hook, D.<br>• Email address: <u>dhook@lilliput edu</u><br>• ORCID: <u>0000-0001-9746-1193</u><br>• figshare for Institutions account: dwh<br>• arXiv Author Identifier; <u>http://arxiv.org/a/hook_d_1</u><br>• Scopus ID: <u>8973030600</u><br>• ResearcherID: <u>C4764-2008</u>                                                                                                    |
|                     | Gurney, K.<br>• Scopus ID: 17434255400                                                                                                    |
|                     | Adams, J.<br>• Scopus ID: <u>37111881700</u>                                                                                                    |
|                     | Leydesdorff, L.<br>• Scopus ID: <u>7003954276</u>                                                                                                    |
| Status              | Published                                                                                                    |
| Publication date    | 01 Dec 2013                                                                                                    |
| Pagination          | 316-327                                                                                                    |
| Volume              | 1                                                                                                    |
| Abstract            | Recent discussion about the increase in international research collaboration<br>suggests a comprehensive global network centred around a group of core<br>countries and driven by generic socio-economic factors where the global syster<br>influences all national and institutional outcomes. In counterpoint, we<br>demonstrate that the collaboration pattern for countries in Africa is far from<br>universal. Instead, it exhibits layers of internal clusters and external links that ar<br>explained not by monotypic global influences but by regional geography and,<br>perhaps even more strongly, by history, culture and language. Analysis of these<br>bottom-up, subjective, human factors is required in order to provide the fuller<br>explanation useful for optic and management purposes. & AIT Austrian |

## Hyrax RT2 integration - A thank you to Oxford!

This new integration would not have been possible without the contributions of our development partner, the Bodleian Libraries at the University of Oxford.

The team at Oxford, working alongside CottageLabs, have developed a SWORD2 API gem for Hyrax and developed an OAI-PMH API service within Hyrax in order to make this integration possible and they plan to share this code with the open-source Hyrax community in the near future.

The team at Oxford have also been instrumental to the development of example bi-directional crosswalks using the MODS and METS metadata schemas, ensuring we have created a robust standards-based solution.

Part of **DIGITAL**SCIENCE

Oxford plans to launch their new Hyrax repository in January 2020.

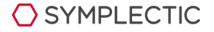

# Automated metadata updates for RT2 EPrints & DSpace

Elements now offers a new highly configurable framework to manage the controlled push of metadata updates from Elements to EPrints.

Institutions configure which metadata updates are 'relevant' to their repository, ensuring that Elements will only populate updates to those specific permitted metadata fields.

To ensure relevance schemes are easy to configure and maintain we have introduced a new relevance scheme editor, enabling system administrators to edit and test their relevance schemes directly within the Elements UI.

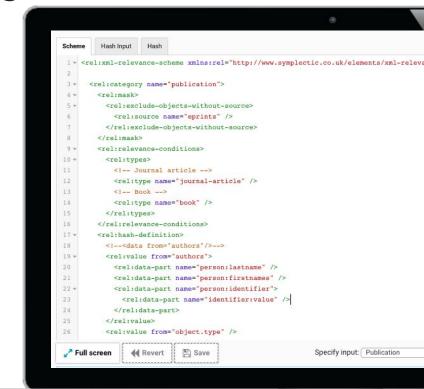

#### SYMPLECTIC

### Multiple RT2 sources of the same kind

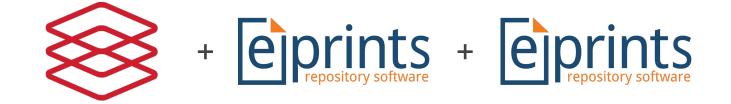

We have extended our Repository Tools 2 framework to allow institutions to integrate with multiple repositories of the same kind. For example an institution can now integrate both their Eprints-based papers repository and their Eprints-based data repository.

Additional Eprints, DSpace or Hyrax RT2 data sources can be generated within Elements upon request. For more information or assistance setting up an additional RT2 data source please contact Symplectic support.

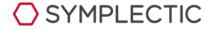

### **RT2** Metadata-only Deposit

Our new metadata-only deposit feature allows institutions to choose to permit deposits without a file or an OA Location.

This new feature is available for DSpace, EPrints, Figshare for Institutions and Hyrax RT2 integrations. Once enabled, Researchers will see a new option on the RT2 deposit page allowing them to choose to 'Deposit without files'.

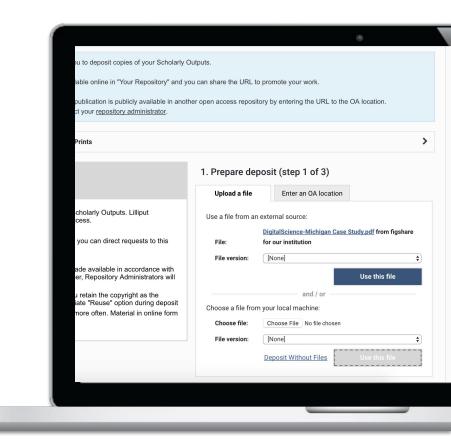

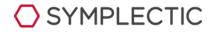

## Custom Icons for RT2 sources

Administrators can now upload a custom data source icon for their repository and custom institutional sources.

This new feature allows institutions to create a strong visual link between repository records within Elements and the branding used on the repository itself.

| Home > Menu > Research Admin > Annual Collection                 | > Mo |
|------------------------------------------------------------------|------|
| Manage icon for EPrints                                          |      |
| < Return to Manage EPrints                                       |      |
|                                                                  |      |
| EPrints Icon Settings                                            |      |
| Upload a replacement source icon                                 |      |
| Select which file format you wish to upload: svg                 |      |
| Please choose a square svg image:                                |      |
| Choose File No file chosen                                       |      |
|                                                                  |      |
| Current icon                                                     |      |
| The icon currently in use is the default icon for this source: 🖻 |      |

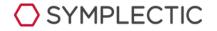

# Capture exceptions per OA policy

In the OA Monitor, it's now possible for exceptions to be captured on a per policy-basis for each publication.

This allows institutions with multiple policies more granular control over tracking waivers and other exceptions.

When applying an exception, you can choose to save it to only the policy in question, or save it to all applicable policies.

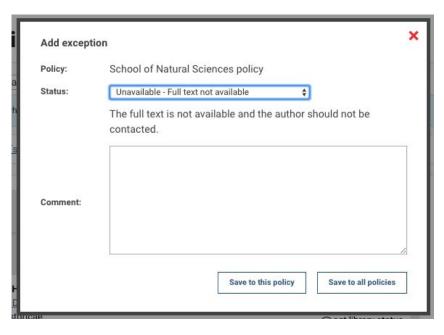

#### SYMPLECTIC

## OA Monitor: Manage exceptions via the API

You can now manage OA Monitor exceptions in bulk using the Elements API.

This new functionality allows administrators to apply or remove exceptions and associated exception comments.

We have added new examples to our Postman collection of API operations to guide you on how to do this. For additional information please contact Symplectic support.

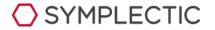

## Override OA compliance status

SYMPLECTIC

Administrators can now override a publication's OA compliance status, against the selected OA policy using our new compliance override feature.

This new feature allows system administrators and system verifiers to permanently override the calculated compliance status and record a reason for the override. If needed, this override can be edited in the future to either change the status or return to the calculated status.

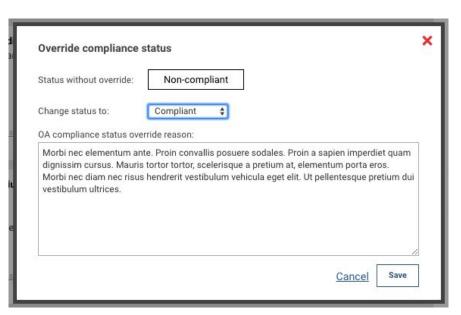

## Plans for the future

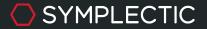

## **RT2** Migrations

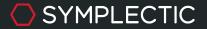

### Repository integrations by platform

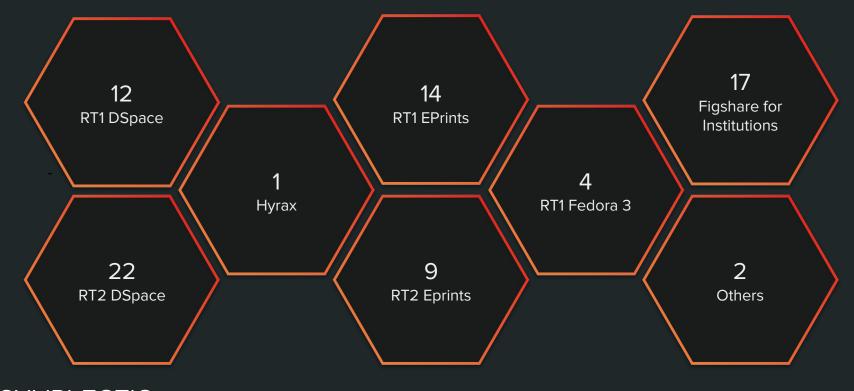

SYMPLECTIC \*as at 25 June 2019 - includes live and implementing integrations

## **Retiring Repository Tools 1**

We are announcing the 'end of support' for Repository Tools 1 effective the first release of 2022.

This is to allow time for all institutions to migrate from RT1 to RT2.

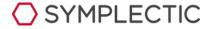

## Key stages of a migration

Plan field mappings

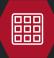

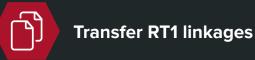

Customise crosswalks

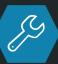

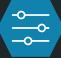

Adjust OA policy settings

Configure connection

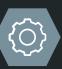

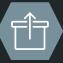

Adjust other integrations

Test crosswalks

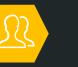

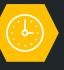

Plan cut over & go-live

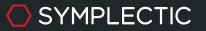

## Planning your field mappings

#### Harvest crosswalks

Deposit crosswalks

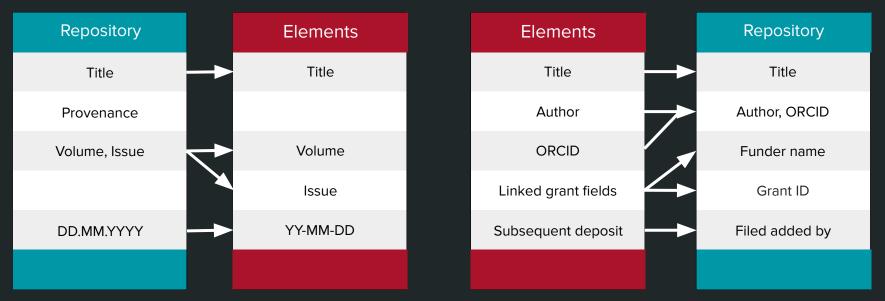

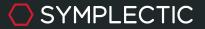

# Customising your crosswalks

Written in XML, the crosswalks are supported by an extensive, flexible schema.

Start by defining your default mapping and then add specific type/field customisations.

Use the object-neighbourhood features to allows you to map metadata about linked objects (users, grants etc).

SYMPLECTIC

#### igshare-for-institutions-XwalkIn-map.xml ?xml version="1.0" encoding="utf-8"? walkin:consolidated\_maps\_walk="http://www.symplectic.co.uk/elements/xwalkcommon"\_xmlns;xwalkin="http://www.symplectic.co.uk/elements/xwa eters></xwalk:parameters> -map name="default-field-map": apping to="title"> source from="title" /> pping to="authors" iource from="full\_name" format="person:firstnames-lastname" /> the user ID for authors marked as "active" --> surge data-part="person:identifier" value-map="active-user-ids"> surge data-part="identifier" value-map="active-user-ids"> surge from="id" data-part="identifier:value" /> cource value="figshare-for-institutions-user-id" data-part="identifier:scheme" /> source from="is active" data-part="temp:value1" /> walk:field-mapping to="public-url"> xwalk:condition argument-field="status" operator="equals">public</xwalk:condition walk:result <xwalk:field-source from="url\_public\_html" /> /xwalk:result words field is populated from both the tags <u>figshare</u> field and the categories/title field --> rom="tags" value-map="is-categorised" /> wrce from="categories" value-map="is-categorised"> wrce from="categories" value-map="is-categorised"> source from="title" /> S#xD; is the CR character; is the LF character --> several conductor; dear, is the in character --> several from="references" concatenate-with-separator=" "> d=several prefix="reference: " from="," /> d-source d-mapping to="abstract"> -AVARIALIZATION (LESAULGE from="description" value-map="strip-html-elements" /> /AVARIALIZATIONEDING? XMARIALIZATIONEDING too"author-licence"> MacBook

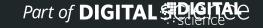

# Customising your crosswalks

In Elements 5.15 we introduced functionality which allows administrators to edit the crosswalks directly within the Elements UI.

When you finish making your edits you will be able to test your crosswalk and then save it and automatically upload the changes.

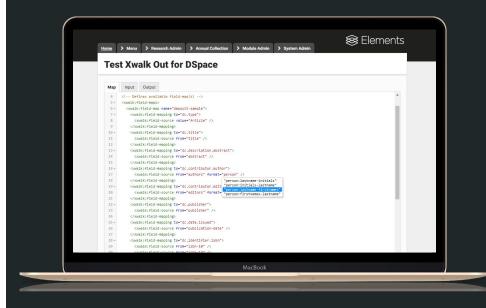

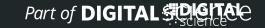

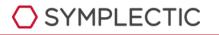

## **Testing Crosswalks**

Always start in a Test Environment for both systems.

Two Stages:

SYMPLECTIC

- Use our built in crosswalk tester before you enable the connection
- Enable the connection and run the harvest and make deposit s and review results

Adjust the crosswalks and retest.

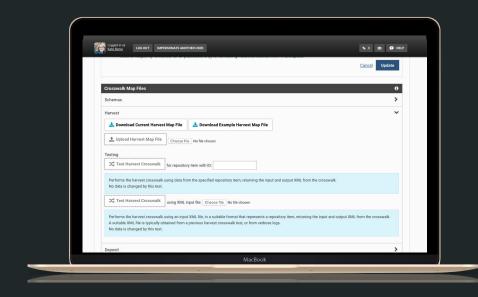

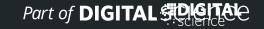

## Optional: Automated Metadata updates

If you desire to use our Automated Metadata updates you will need to configure which metadata updates are 'relevant' to their repository.

This ensure that Elements will only populate updates to those specific permitted metadata fields.

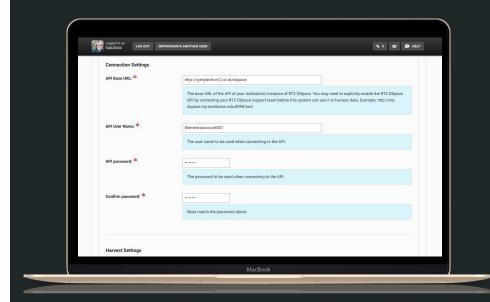

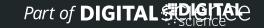

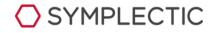

## Transfer RT1 linkages to RT2

We can provide you with a script to take the matches from your RT1 integration (held in the identifiers table) and use them to inform the matches created on the initial harvest into Elements. This ensures your existing known linkages are preserved.

Any new items will then be matched within Elements via our standard matching algorithm.

SYMPLECTIC

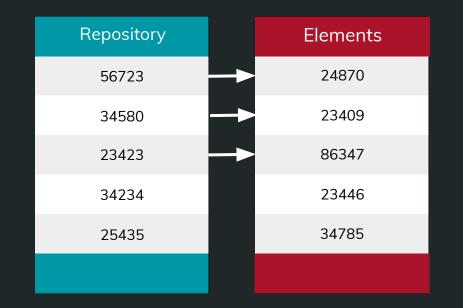

# Adjust OA Policy settings

Review your OA Policy settings to ensure they are consistent with your new crosswalks.

Make sure you adjust the target repository to be your new integration.

| Logord in as LOG OUT IMPERSONATE A                                                                                           | MOTHER USER                                                                                                    |                     |                      | ♦ 3 63 9, PAU            | DE KEY 🥥 HELP |
|----------------------------------------------------------------------------------------------------|----------------------------------------------------------------------------------------------------|---------------------|----------------------|--------------------------|---------------|
| Open Access policy                                                                                                    |                                                                                                    |                     |                      |                          | 0             |
| based on when the user started at the inst                                                                                   | tion types are included in your Institutional Open /<br>titution and whether an embargo or waiver has be<br>illow for on-screen reminders to submit to the rep | een requested for a | publication. These : | ettings will determine w | hich          |
| Group to customise: Lilliput Unive                                                                                           | rrsity                                                                                                    | ٥                   |                      |                          |               |
| Which date would you like to be the prin<br>PublishedAccepted<br>Request deposit for these publication<br>Artefacts<br>Books |                                                                                                    | for publications p  | ublished after:      | Request deposit in r     | epository:    |
| Chapters                                                                                                    |                                                                                                    |                     |                      |                          |               |
| Compositions                                                                                                    |                                                                                                    |                     |                      |                          |               |
| Conferences                                                                                                    | *                                                                                                    | 01/05/2015          |                      | RT2 DSpace               | •             |
| 🕑 Datasets                                                                                                    | *                                                                                                    | 01/05/2015          | 8                    | figshare for institu     | tions \$      |
| Discussion Papers                                                                                                    |                                                                                                    |                     |                      |                          |               |

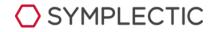

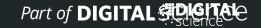

# Adjust OA fields in other integrations

In RT1 links between publications in Elements and publications in the repository existed at the 'object' level. In RT2 these links exist at the record level.

Remember to adjust your other integrations to use the new RT2 fields or you will lose your links to the repository from your reports or profile system.

SYMPLECTIC

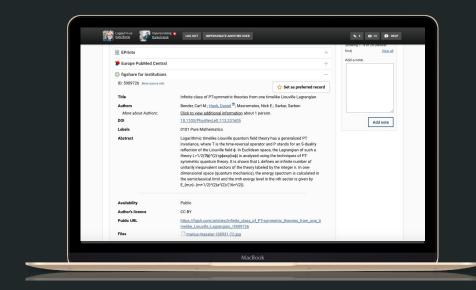

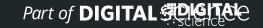

### Plan cutover and go-live

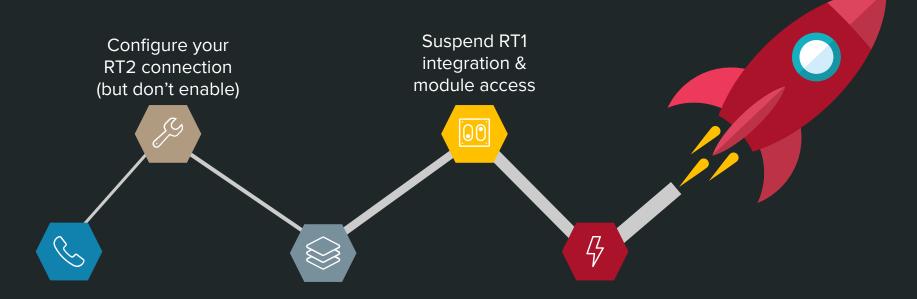

Communicate the planned outage

Transfer RT1 links and start RT2 harvest Turn on deposit, give users access and go live!

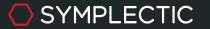

## Key points to keep in mind

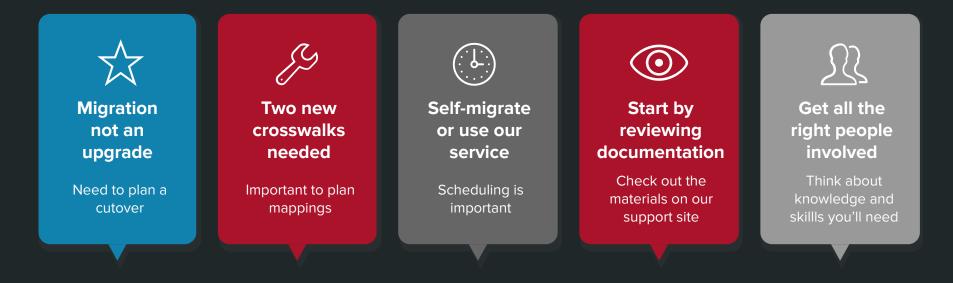

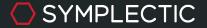

## Any questions?

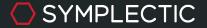